BitGet作为一家新兴的加密货币交易所,拥有着数十种不同的数字货币交易品种 ,用户可以对比特币、以太坊、莱特币、瑞波币等数字货币进行交易。同时,BitG et还支持现货、合约交易等多种交易方式,为用户提供更多的操作空间和机会。

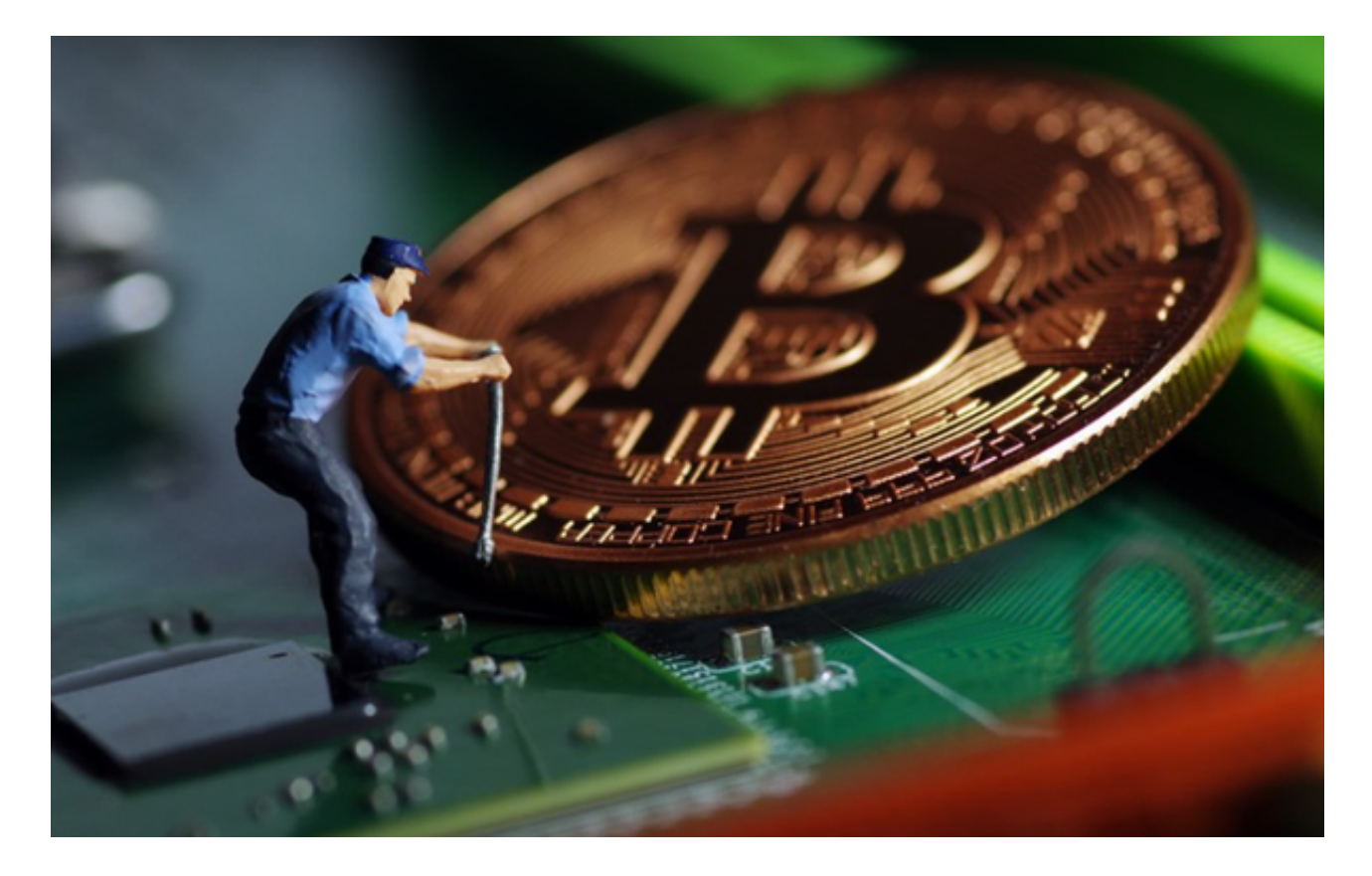

## Andriod系统安装教程

1、登录官网,点击"Android"安装包,下载完成后按照系统引导安装即可。

2、当您在安装或使用过程中遇到任何问题,请点击"帮助"联系客服。

iOS系统安装教程

1、准备一个非限制国家或地区(美国、中国香港等)的Apple ID, 在App Store切换Apple ID。

## 2、打开App

Store应用,点击右上角的头像,退出登录,使用美国或香港地区的Apple ID登录 。(如果提示"无法登录",可能是您近期切换账号过于频繁。您可以更换ID或者 几小时后重试。如果ID被锁定,则需要进行验证或更换ID后再试。)

 3、登录成功后,会自动跳转至ID对应地区的App Store。在App Store中搜索"Bitget",点击"GET"即可开始安装。

4、回到桌面即可看到Bitget App已安装成功。

下载bitget的注意事项

虽然下载bitget的官方网站很容易,但是为了保证你的资产和账户安全,你需要 注意以下事项:

 切勿从非官方渠道下载bitget,以免下载到病毒、木马等恶意软件,导致资金被 盗或账户被盗。建议在安装软件之前仔细阅读平台的相关说明和安全须知,保证了 解风险并采取必要的安全措施。建议使用复杂的密码、二步认证等安全措施来保护 账户的安全,避免账户被黑客攻击。

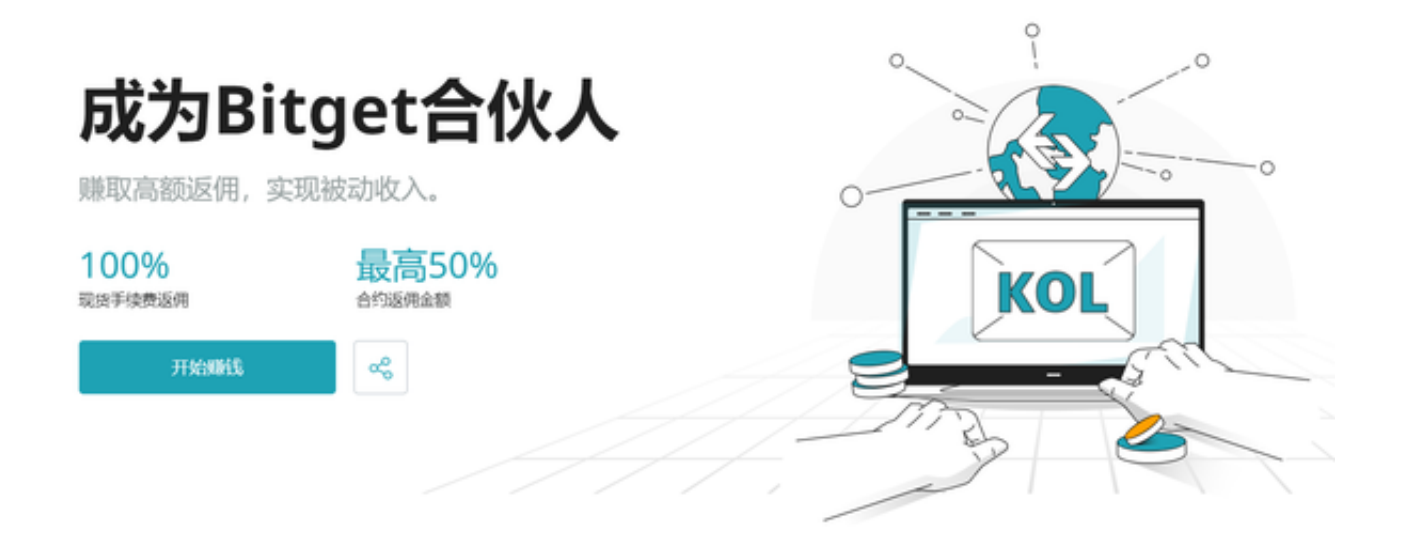

Bitget注册方法:登录Bitget官网,选择"邮箱/手机号码注册",输入"邮箱/手 机号码"-"设置密码"-"确认密码",勾选"用户协议",等待邮箱/手机短信验 证码,完成注册。

 bitget是一个专业、优质的数字货币交易平台,下载官方网站非常简单。根据自 己的设备和操作系统进行下载即可。但是,为了保证账户和资产的安全,请务必注 意安装软件时的注意事项,并采取必要的安全措施。